## 液晶ディスプレイ使用方法(47番教室)

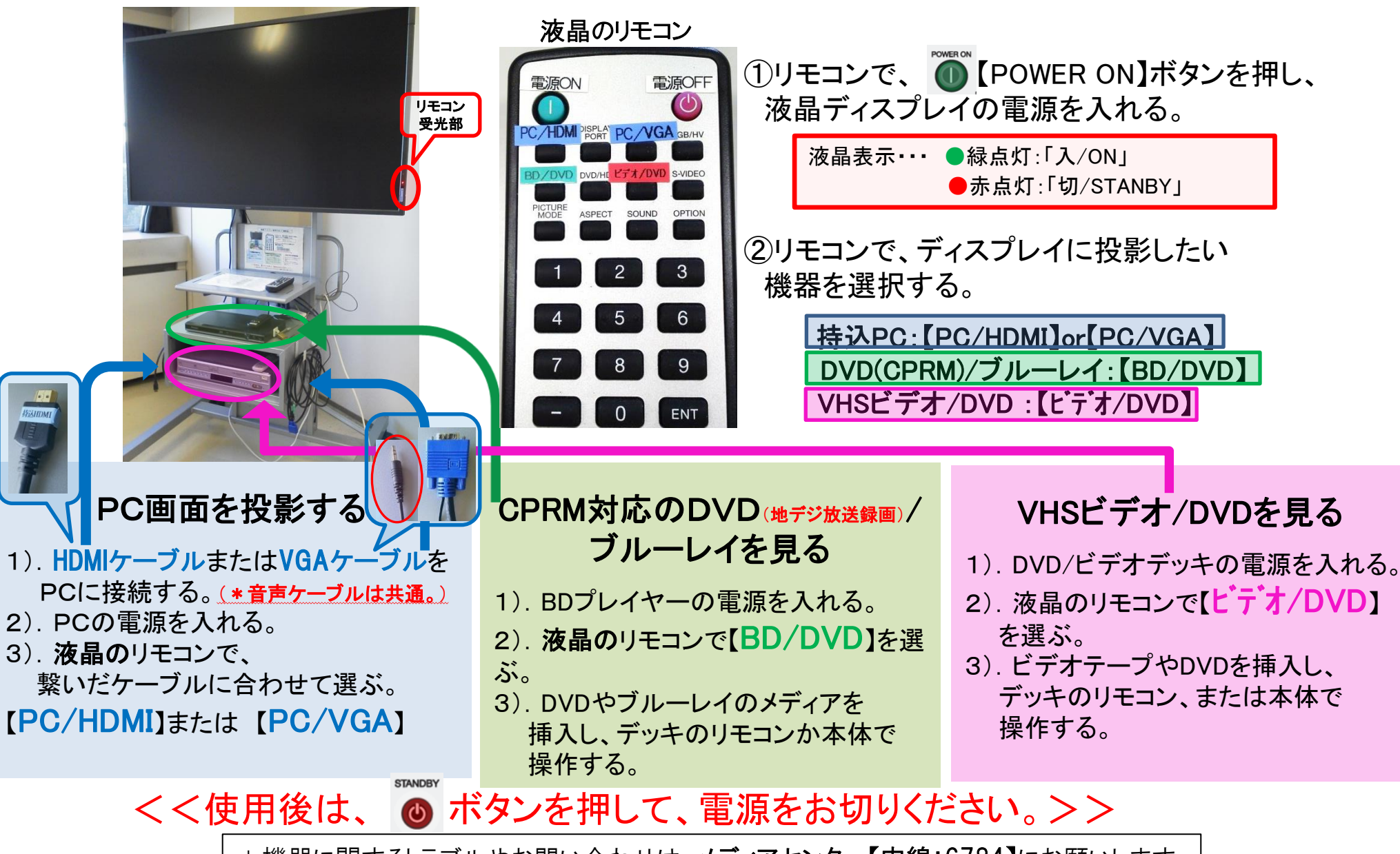

\*機器に関するトラブルやお問い合わせは、メディアセンター【内線:6784】にお願いします。

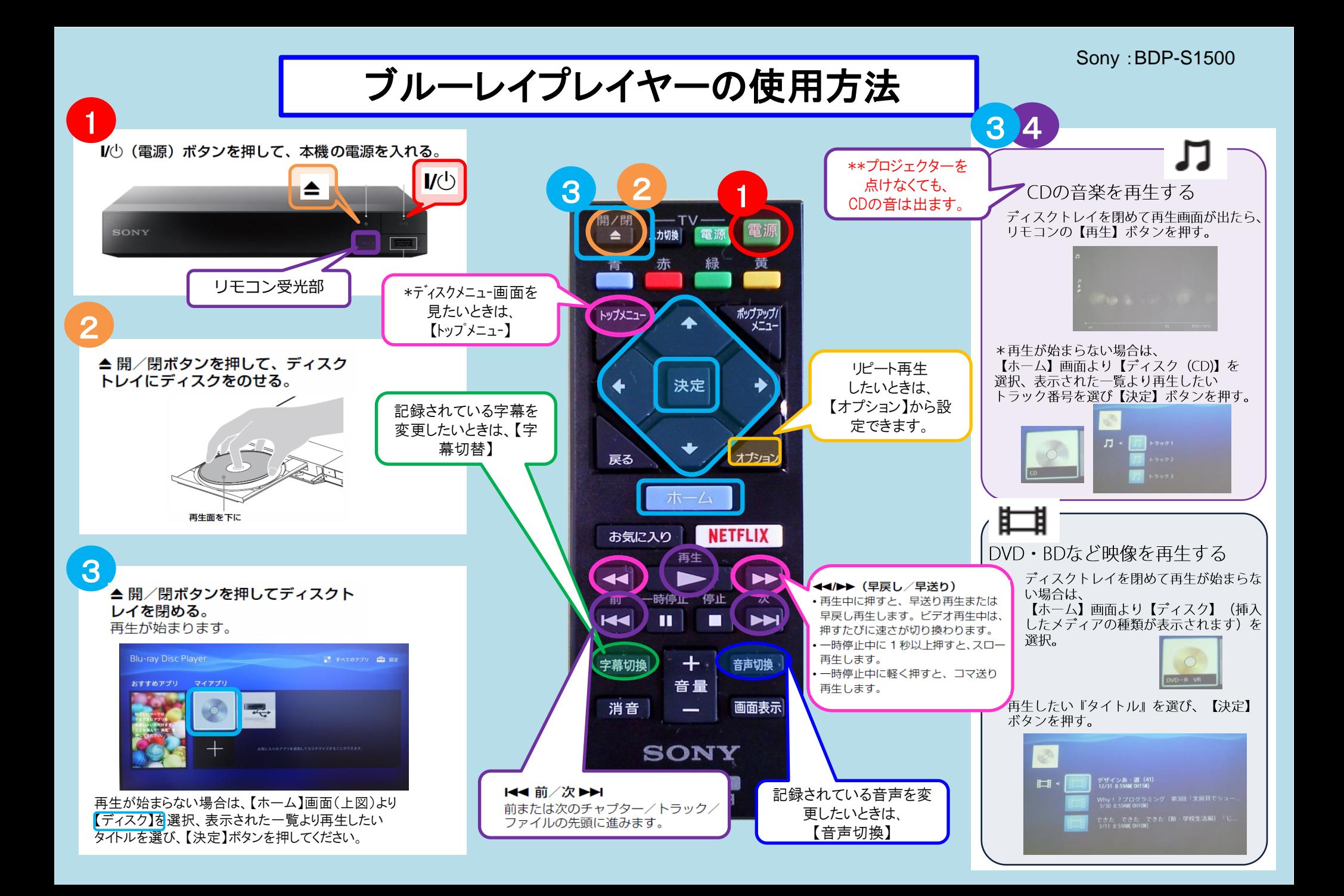

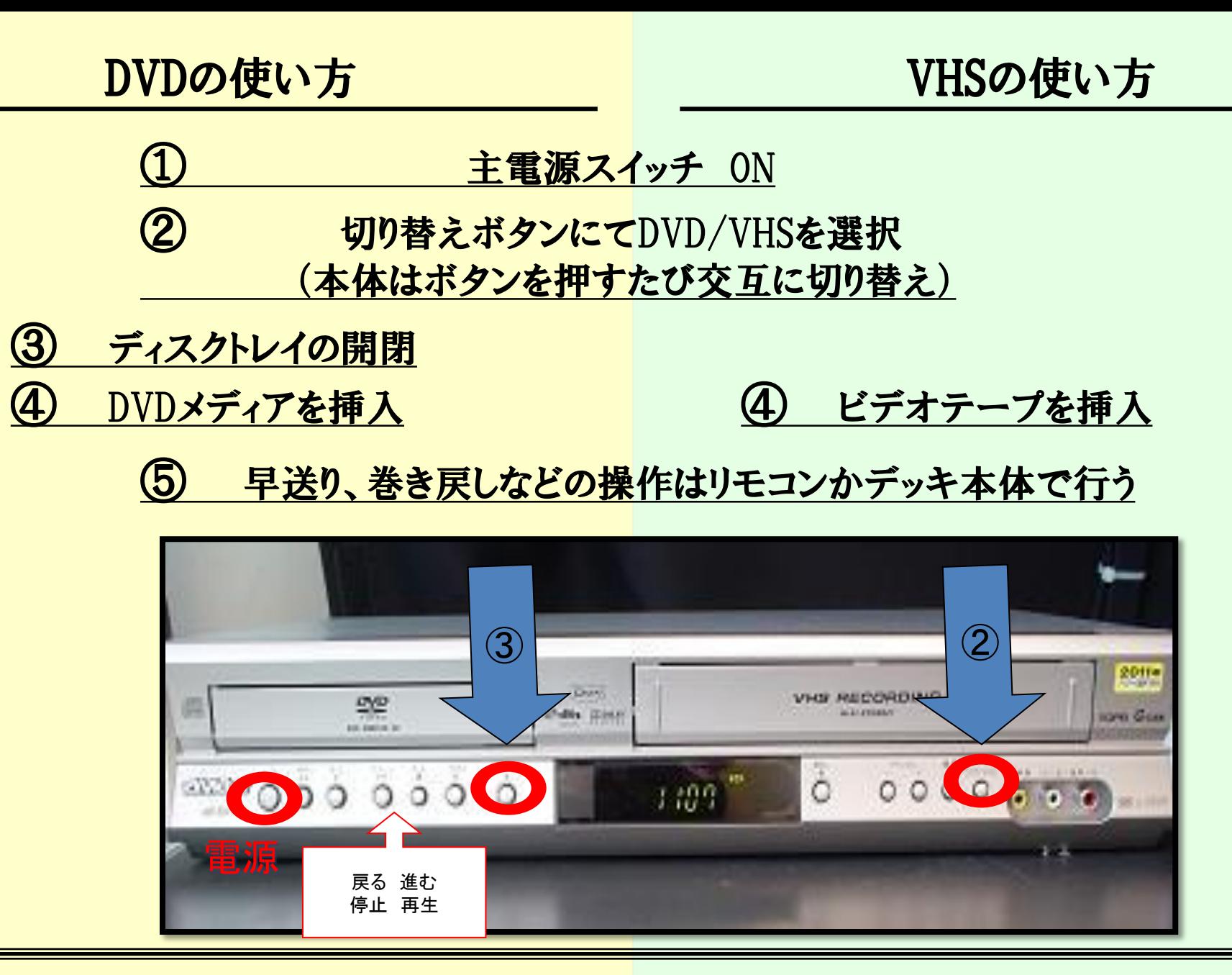

使用後はDVD/VHSを取り出し、主電源スイッチ OFF

## ≪DVDプレイヤーの基本操作≫ HR-DV5 \***CPRM**には対応しておりません\*

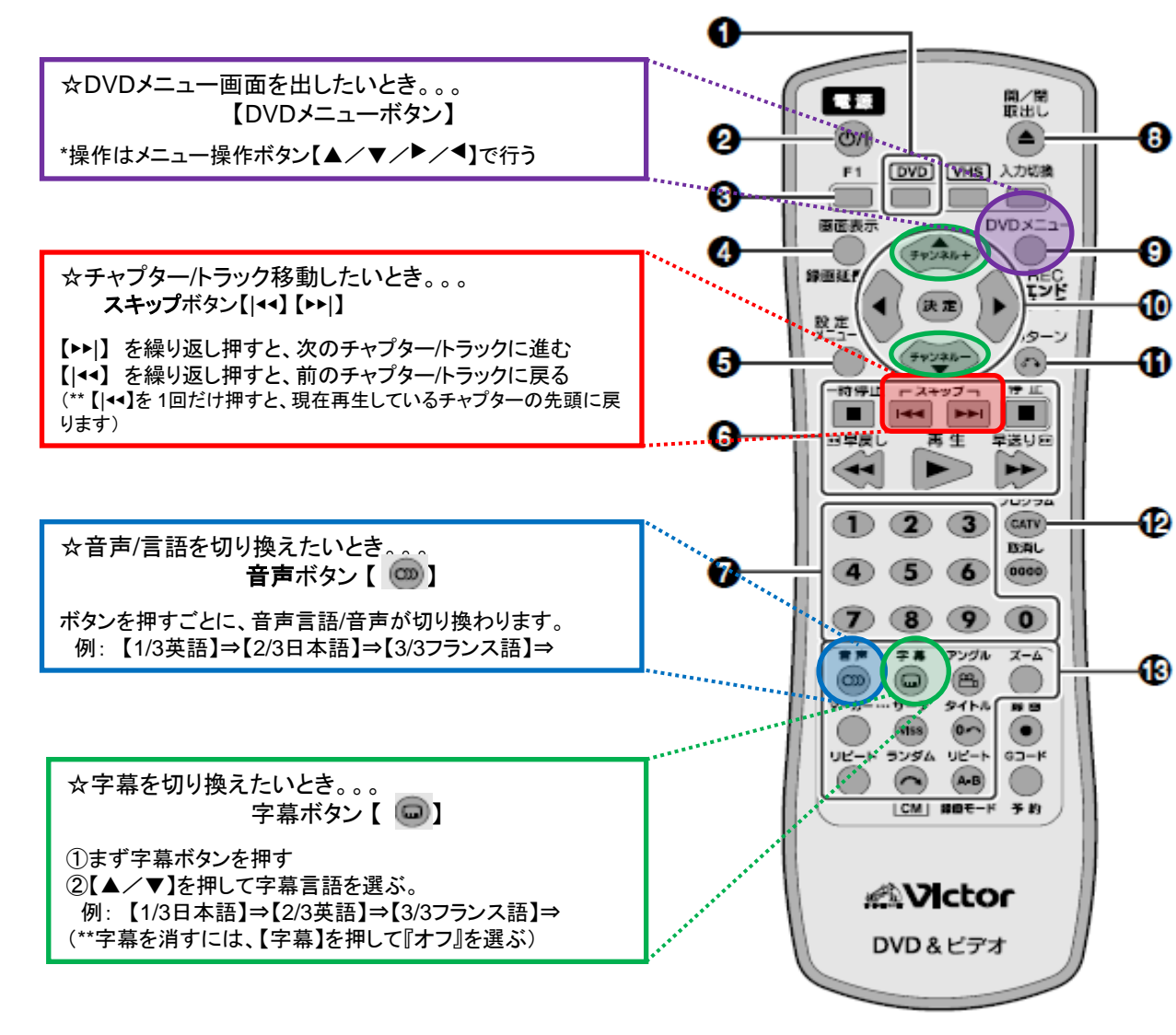

**■ DVDボタン** DVDを操作するときに押します。 ◎ 電源ボタン **6 F1ポタン (mg50ページ)** チャイルドロックを設定します。 4 画面表示ポタン(ほる5、66ページ) トラック情報を表示するときに押します。 6 設定メニューボタン(rar51ページ) 6 ディスク操作ボタン(☞55~59ページ) 一時停止 (||)、スキップ (+(+(/▶▶)、停止 (||)、 早戻し(44)、再牛(▶)、早送り(▶▶) ● 数字ボタン(0~9) トラック番号入力 (5859、67ページ) シーン入力(はる4ページ) **6 開閉/取出しボタン(ma-55ページ) ◎ DVDメニューボタン(ほう8ページ)** DVDメニューやビデオCDのメニュー画面を表 示させるときに押します。 (0) メニュー操作ポタン(ほ51、58、61~69ページ) メニュー(▲/▼/◀/▶)ボタン 決定ポタン 1 リターン(♂)ポタン(ほのページ) **【22 プログラムボタン (mg66ページ)** CD/MP3のプログラム再生をします。 (6) ディスク操作ボタン 音声 (cm)ボタン (rav61ページ) 字幕 (m)ボタン (rav62ページ) アングル (m)ポタン (rav62ページ) ズームボタン (tar63, 68ページ) マーカーボタン (rar64ページ) サーチボタン (ほんページ) タイトルボタン (rad65、66、69ページ) リピートポタン (rav63、68ページ) ランダムポタン (ほる3、68ページ)

リピート(A-B)ボタン (rav64ページ)